# django-planet Documentation

Release 0.5.1

Matías Agustín Méndez

## Contents

| I | Content:                        |            |  |  |
|---|---------------------------------|------------|--|--|
|   | 1.1 Install                     | 3          |  |  |
|   | 1.2 Setup auto updates          | 4          |  |  |
|   | 1.3 Management commands         | 4          |  |  |
|   | 1.4 How does it looks like?     |            |  |  |
|   | 1.5 Demo Project                | 7          |  |  |
|   | 1.6 Contributing                | 8          |  |  |
| 2 | Requirements       2.1 Required | <b>1</b> 1 |  |  |
| 3 | Why django-planet?              | 13         |  |  |
| 4 | Running The Tests               |            |  |  |
| 5 | Indices and tables              |            |  |  |

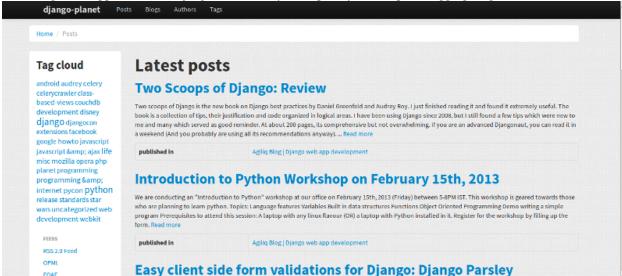

This is a generic application for Django that allows you to quickly build a planet aggregating RSS and ATOM feeds.

Some parts of this help docs has been copied from django-tastypie and then readapted to django-planet. Kudos to django-tastypie for its docs!

Contents 1

2 Contents

## **Content:**

# 1.1 Install

pip install django-planet

## 1.1.1 Required settings

Modify your projects settings.py file following the next steps:

In INSTALLED\_APPS:

```
'pagination',
'tagging',
'planet',
```

Be sure to set the site id:

```
SITE_ID = 1
```

Include the context processor:

```
TEMPLATE_CONTEXT_PROCESSORS = (
    #...
    'planet.context_processors.context',
)
```

Add the pagination middleware:

```
MIDDLEWARE_CLASSES = (
    # ...
    'pagination.middleware.PaginationMiddleware',
)
```

## 1.1.2 Urls

In urls.py:

```
urlpatterns = patterns('',
    # ...
    url(r'^planet/', include('planet.urls')),
)
```

#### 1.1.3 Optional settings

```
# To modify cookie names so you don't have login conflicts with other projects
LANGUAGE_COOKIE_NAME = "myplanetlng"
SESSION_COOKIE_NAME = "myplanetid"
# user agent
PLANET_USER_AGENT = "Django Planet"
# limit the number of posts to be retrieved by feed (default is 30)
PLANET_MAX_POSTS = 20
# base template to be used (base.html is the default)
PLANET_BASE_TEMPLATE = "my_base.html"
```

Select the async backend:

```
ASYNC_BACKEND = "huey"
```

This will be detailed in the next section.

## 1.2 Setup auto updates

By default auto updates are not enabled.

There are 2 options to set auto update for the feeds: a cron job or an async job.

## 1.2.1 Cron job

```
30 * * * * python manage.py planet_update_all_feeds
```

This attempts to pull in new posts every 30 minutes.

#### 1.2.2 Celery

Install Celery pip install celery redis. You will need a celery py file as explained here. A Redis or RabbitMQ instance is also required, check the Celery docs. In settings.py:

```
PLANET_ASYNC_BACKEND = "celery"

from datetime import timedelta
    CELERYBEAT_SCHEDULE = {
        'update-feeds': {
            'task': 'planet.tasks.update_feeds',
            'schedule': timedelta(minutes=30),
        },
    }
}
```

Then launch the worker: start a beat and a worker:

```
celery -A project_name beat -l info --broker='redis://localhost:6379/0'
celery -A project_name worker -l info --broker='redis://localhost:6379/0'
```

#### 1.2.3 **Huey**

Huey is easier to configure than Celery. If you are not familiar with Celery you might want to use it for an easy start.

Install Huey: pip install huey. Add huey.contrib.djhuey in INSTALLED\_APPS. In settings.py:

```
PLANET_ASYNC_BACKEND = "huey"

from huey import RedisHuey
HUEY = RedisHuey('your_project_name')
```

#### Launch the worker:

python manage.py run\_huey

# 1.3 Management commands

#### Add some feeds:

```
python manage.py planet_add_feed https://www.djangoproject.com/rss/weblog/
python manage.py planet_add_feed https://djangopackages.org/feeds/packages/latest/rss/
```

#### Update a feed:

```
python manage.py planet_update_feed https://www.djangoproject.com/rss/weblog/
```

#### Update all the feeds:

```
python manage.py planet_update_all_feeds
```

#### Empty all feeds:

```
python manage.py planet_flush_all_feeds
```

## 1.4 How does it looks like?

The following screenshots are just for demonstration purposes only:

## 1.4.1 Index page

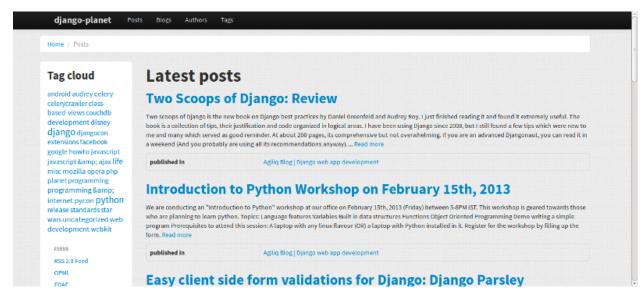

#### 1.4.2 Post view

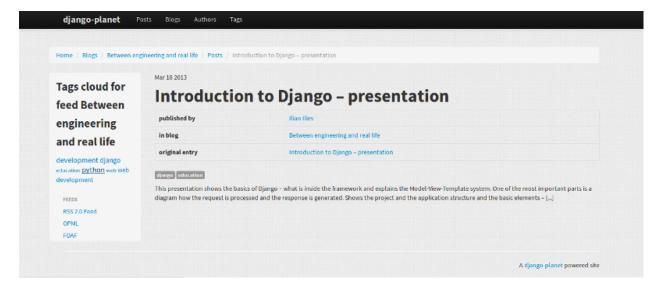

#### 1.4.3 Tag view

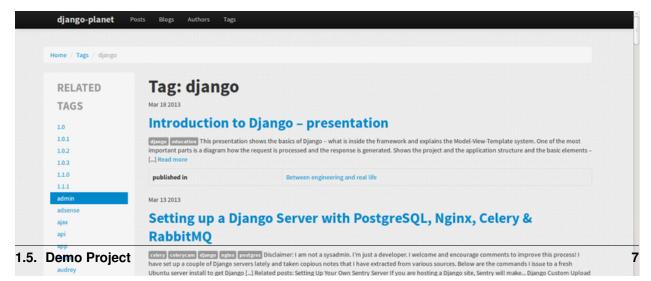

# 1.5 Demo Project

## 1.6 Contributing

django-planet is open-source and, as such, grows (or shrinks) & improves in part due to the community. Below are some guidelines on how to help with the project.

## 1.6.1 Philosophy

- django-planet is BSD-licensed. All contributed code must be either
  - the original work of the author, contributed under the BSD, or...
  - work taken from another project released under a BSD-compatible license.
- GPL'd (or similar) works are not eligible for inclusion.
- django-planet's git master branch should always be stable, production-ready & passing all tests.

#### 1.6.2 Guidelines For Reporting An Issue/Feature

So you've found a bug or have a great idea for a feature. Here's the steps you should take to help get it added/fixed in Tastypie:

- First, check to see if there's an existing issue/pull request for the bug/feature. All issues are
  at https://github.com/matagus/django-planet/issues and pull reqs are at https://github.com/matagus/djangoplanet/pulls.
- If there isn't one there, please file an issue. The ideal report includes:
  - A description of the problem/suggestion.
  - How to recreate the bug.
  - If relevant, including the versions of your:
    - \* Python interpreter
    - \* Django
    - \* django-planet
    - \* Optionally of the other dependencies involved
  - Ideally, creating a pull request with a (failing) test case demonstrating what's wrong. This makes it easy for us to reproduce & fix the problem. Instructions for running the tests are at Django Planet

## 1.6.3 Guidelines For Contributing Code

If you're ready to take the plunge & contribute back some code/docs, the process should look like:

- Fork the project on GitHub into your own account.
- Clone your copy of django-planet.
- Make a new branch in git & commit your changes there.
- Push your new branch up to GitHub.
- Again, ensure there isn't already an issue or pull request out there on it. If there is & you feel you have a better fix, please take note of the issue number & mention it in your pull request.

• Create a new pull request (based on your branch), including what the problem/feature is, versions of your software & referencing any related issues/pull requests.

In order to be merged into django-planet, contributions must have the following:

- A solid patch that:
  - is clear.
  - works across all supported versions of Python/Django.
  - follows the existing style of the code base (mostly PEP-8).
  - comments included as needed.
- A test case that demonstrates the previous flaw that now passes with the included patch.
- If it adds/changes a public API, it must also include documentation for those changes.
- Must be appropriately licensed (see "Philosophy").
- Adds yourself to the AUTHORS file.

If your contribution lacks any of these things, they will have to be added by a core contributor before being merged into django-planet proper, which may take substantial time for the all-volunteer team to get to.

#### 1.6.4 Guidelines For Core Contributors

If you've been granted the commit bit, here's how to shepherd the changes in:

- Any time you go to work on djano-planet, please use git pull --rebase to fetch the latest changes.
- Any new features/bug fixes must meet the above guidelines for contributing code (solid patch/tests passing/docs included).
- Commits are typically cherry-picked onto a branch off master.
  - This is done so as not to include extraneous commits, as some people submit pull reqs based on their git
    master that has other things applied to it.
- A set of commits should be squashed down to a single commit.
  - git merge --squash is a good tool for performing this, as is git rebase -i HEAD~N.
  - This is done to prevent anyone using the git repo from accidently pulling work-in-progress commits.
- Commit messages should use past tense, describe what changed & thank anyone involved.
  - """Added template tag to get all posts.

Further description appears here if the change warrants an explanation as to why it was done.""

- For any patches applied from a contributor, please ensure their name appears in the AUTHORS file.
- When closing issues or pull requests, please reference the SHA in the closing message (i.e. Thanks! Fixed in SHA: 6b93f6). GitHub will automatically link to it.

1.6. Contributing 9

# Requirements

django-planet requires the following modules but simply installing it using Pip will also install them: pip install django-planet

# 2.1 Required

- Python 2.6+
- Django 1.6/1.7
- django-tagging 0.3.6
- django-pagination 1.0.0+
- feedparser
- BeautifulSoup4

Optionally, install celery if you want to add and update feeds using async & parallel tasks:

• Celery or Huey

# Why django-planet?

There are other feed aggregators out there for Django. You need to assess the options available and decide for yourself. That said, here are some common reasons for django-planet.

- You need to quickly create a blog aggregator website with a nice look & feel.
- You want a full website for browsing blog posts and its authors and tags, feeds and blogs.
- SEO matters to you: django-planet has templates with SEO metatags and it includes sitemaps so you may submit them to your favorite search engines.
- You want searching posts, blogs, tags and authors.
- You need to customize templates and have a rich set of template tags to do it.
- You want complete ATOM & RSS support

# **Running The Tests**

The easiest way to get setup to run django-planet's tests looks like:

```
$ git clone https://github.com/matagus/django-planet.git
$ cd django-planet
$ virtualenv env
$ . env/bin/activate
$ ./env/bin/pip install -U -r requirements.txt
$ ./env/bin/pip install -U mock django-discover-runner factory-boy tox
```

#### Then running the tests is as simple as:

```
# From the same directory as above:
$ tox
```

That will test django-planet using Python 2.7 combinated with Django 1.4, Django 1.5 and Django 1.6.

## CHAPTER 5

# Indices and tables

- genindex
- modindex
- search